# **APP NAME: PUBLIC KEY CRYPTOGRAPHY**

# **Design Specification**

SOFIA PETROVA, UC Santa Cruz, CSE 13S – Fall 2021 Nov. 11. 2021

Document Version: 2.0 Application Version: 2.0

#### *Accepted by:*

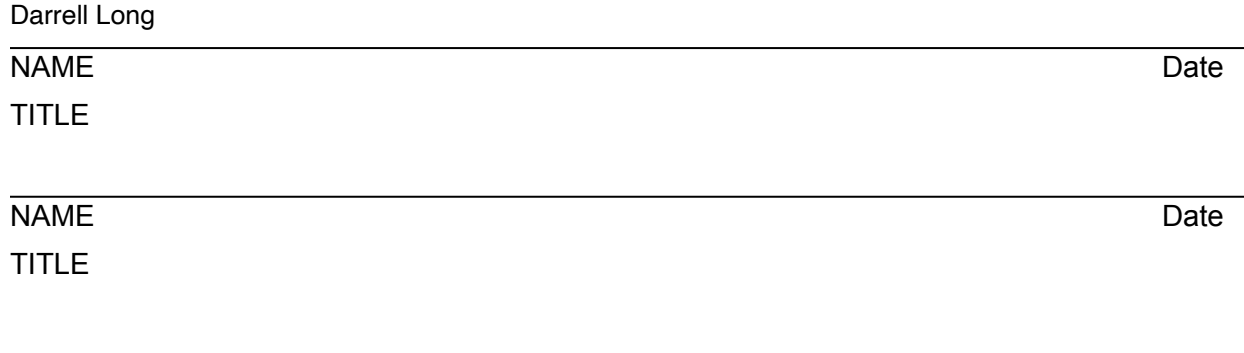

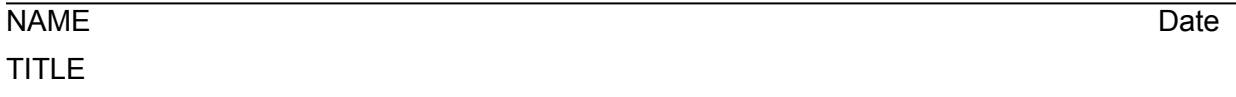

## **Table of Contents**

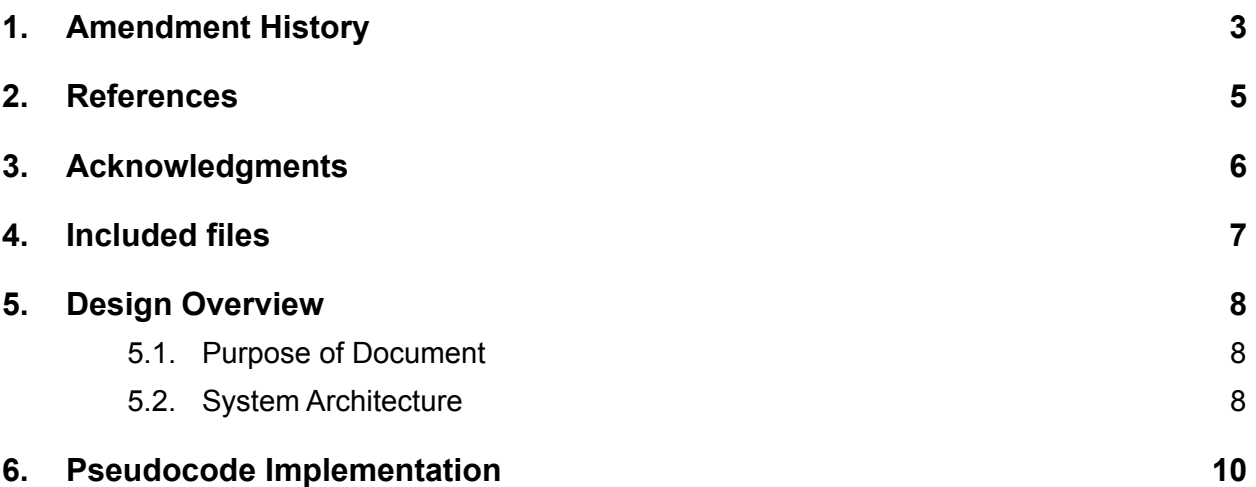

## <span id="page-2-0"></span>**1. Amendment History**

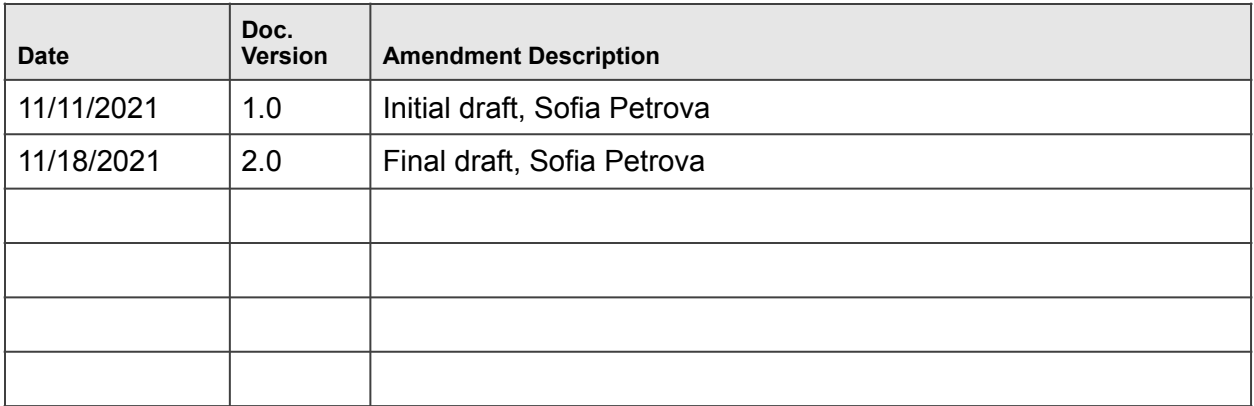

### **2. References**

<span id="page-4-0"></span>Information contained in this document was based on the following documents:

Assignment 6

Public Key Cryptography

Prof. Darrell Long

CSE 13S – Fall 2021

## **3. Acknowledgments**

<span id="page-5-0"></span>The information presented in this document was drawn from various discussions with the following individuals:

• Darrell Long

### <span id="page-6-0"></span>**4. Included files**

- decrypt.c- This contains the implementation and main() function for the decrypt program.
- encrypt.c- This contains the implementation and main() function for the encrypt program.
- keygen.c- This contains the implementation and main() function for the keygen program.
- numtheory.c- This contains the implementation of the number theory functions.
- numtheory.h- This specifies the interface for the number theory functions.
- randstate.c- This contains the implementation of the random state interface for the RSA library and number theory functions.
- randstate.h- This specifies the interface for initializing and clearing the random state
- rsa.c- This contains the implementation of the RSA library.
- rsa.h- This specifies the interface for the RSA library.
- README.md contains instructions for compiling and running the code
- DESIGN.pdf contains the design and design process for the program, describing it well enough that the program should be replicable to someone who has not seen the code. This is the current document
- Makefile compiles, formats, and runs the code, as well as cleaning output files

**NOTE: Many file descriptions are taken directly from the Assignment 6 document written by Darrel Long for CSE13S Fall as they best describe each file.** 

### **5. Design Overview**

### <span id="page-7-0"></span>**5.1. Purpose of Document**

<span id="page-7-1"></span>This program contains key generator for RSA encryption, an encryptor, and a decryptor. The key generator finds two large random primes (using the GMP library to generate large enough numbers) and uses them to generate a public key- represented by integers n and e- and a private key- represented by integer d. The encryptor uses the public key to encrypt a file. The decryptor uses a private key to decrypt the file using the reverse process.

### **5.2. System Architecture**

#### <span id="page-7-2"></span>5.2.1. Overall Structure

This program contains three mini libraries to perform key generation, encryption, and decryption. These libraries are the RSA functions, the random state interface, and the number theory functions. The random state interface merely initializes and clears the random state used in the GMP library. The number theory functions build the mathematical functions needed in key generation and throughout the rest of the program. The RSA library contains the actual implementation for key generation (both public and private), encryption, and decryption.

The number theory library contains modular exponentiation and functions to make and determine prime numbers using the Miller Rabin Test. It also contains a function to calculate the greatest common denominator of two numbers and an inverse modular operation.

The RSA library, meanwhile, contains functions (using the number theoretical functions) to generate public and private keys as well as reading from and writing them into files. Key generation consists of generating two large primes (p and q), finding  $(p-1)^*(q-1)$ , and generating  $(e^*d)$  such that  $(e^*d)$  mod  $(p-1)^*(q-1)$  = 1. The public key is (e,p\*q) The private key is (d,p\*q). This module also contains the functions to encrypt and decrypt files..

The three main() functions in this program are the key generation, encryption, and decryption functions. Each main function takes arguments from the command line while running the executables, and depending on the arguments given by the user, the program will generate keys, encrypt, or decrypt files or messages.

keygen.c test harness arguments:

- -h Display program help and usage.
- -v Display verbose program output.

-b bits Minimum bits needed for public key n.

-c confidence Miller-Rabin iterations for testing primes (default: 50).

- -n pbfile Public key file (default: rsa.pub).
- -d pvfile Private key file (default: rsa.priv).
- -s seed Random seed for testing.

encrypt.c test harness arguments:

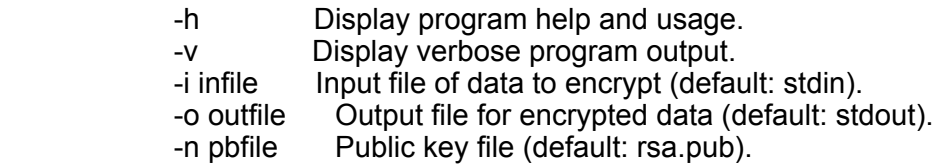

decrypt.c test harness arguments:

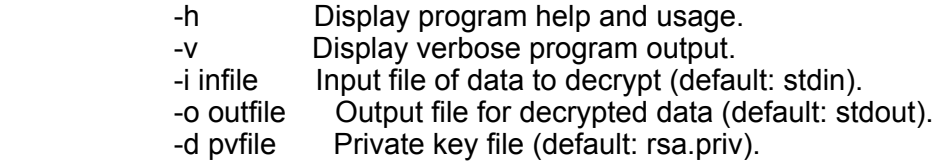

#### 5.2.2. ERROR HANDLING

- For inputting an invalid argument on the command line
	- Output the help screen normally outputted by -h
- For inputting an invalid file (failure to open an input or output file)
	- Default to stdin or stdout
- For memory allocation failures
	- Print error message and exit with error code 1
- For writing or reading text or files that are too small
	- Print error message and exit with error code 1

### <span id="page-9-0"></span>**6. Pseudocode Implementation**

**6.1 Number Theoretic Functions** 

#### **Miller-Rabin Prime Test(n, n-1, x, r)**

The Miller–Rabin primality test is used to test if a number is prime or not. Given an integer n, choose some positive integer a < n. a will be the base. With s and d as positive integers and d being odd, n can be written as  $2^s \cdot d + 1$ ; or  $2^s \cdot d = n-1$ . n is considered a possible prime to base a if  $a^d = 1 \mod n$  OR  $a^d(2^r) * d = -1 \pmod{n}$ for some value of r less than s.

 Set mpz variables y and big N Set y to user given x Perform power mod with  $y$ ,  $r$ ,  $n$  and store into  $y$ 

If y is 1 or n-1

Clear variables

Return true

For range of n-1

Set big N to 2

Compete power mod of big N and n

If  $y = n-1$ 

Clear variables

Return true

Else

Clear variables

Return false

 Clear variables Return false

**Greatest common denominator function(a, b)** 

The GCD function is used to find the greatest common denominator of two numbers, a and b.

 While b isn't 0 Assign temp variable as b Assign b as a mod b Assign temp as a return a

#### **Mod inverse function (result, number, modulo)**

This function computes the inverse result of number % modulo and stores it into the result, with result, number, and modulo being mpz variables.

```
 Initialize mod_n mpz variable 
Set mod_n to modulo 
Initialize number mpz variable 
Set number to argument number 
Initialize t as mpz and set to 0 
Initialize q as mpz and set to 0 
Initialize r as mpz and set to 1 
Initialize s1 as mpz and set to 1 
Initialize s2 as mpz and set to 0
```
 Initialize s3 as mpz and set to 1 Initialize t1 as mpz and set to 0 Initialize t2 as mpz and set to 1 Initialize t3 as mpz and set to 0 Initialize temporary variable

While r is greater than 0

Set q to the floor of mod n divided by number Multiply q and number and move into temporary variable Subtract temporary variable from mod\_n Multiply q and s2 and store in temporary variable Subtract temporary variable from s1 and store into s3 Multiply q and t2 and store into temporary variable Subtract t1 from temporary variable and store into t3

If r is greater than 1

 Set mod\_n to number Set number to mod\_n Set s1 to s2 Set s2 to s3 Set t1 to t2 Set t2 to t3

Set t to t2

Store the absolute of number to temporary variable

If temporary variable equals 1

 Add t and modulo and store into result Perform result mod modulo and store into result Clear all temporary variables

Return

#### **Generate prime number(p, bits, iterations)**

This function generates a large prime number using the Miller Rabbins test with the number of iterations given and the size of the bits given. A large amount of numbers are tested for primality, and when found is returned in the output, p.

 Initialize random number For i in 10,000 (large number but reasonable) Generate random number with bits specified If prime is found Move found prime into p Break loop and return

#### **Check if number is prime(n, iterations)**

This functions checks whether or not a given number is prime using the Miller Rabbins test with the amount of iterations given.

 If number is negative, 0, or 1 Return false If number is one of first 100 primes Return true If number is even Return false

For i in iterations given

 Calculate x Perform MR test If prime isn't found with MR test break

**Compute powder mod(o output, a base, d power, n modulo)** 

Computes A to the power of D modulo N and puts the output into O.

Set output to 1 initially

While d is greater than 0

 If d isn't even (Even makes a number automatically composite)

 v = v times p mod n Set p to p^2 mod n Set d to floor division of d/2 Set output to v

#### **6.2 RSA Functions**

#### **Make public key**

Creates public key to be used in RSA encryption. The public key is the pair(e, p\*q).

 Get seed Generate random number in the range of nbits/4,(3×nbits)/4 Make prime to generate 2 prime numbers

 Compute public mod n by multiplying p and q Compute  $(p-1)*(q-1)$ Generate (e\*d) such that (e\*d) mod (p-1)(q-1) = 1 Public key is (e,p\*q)

#### **Make private key**

Creates private key to be used in RSA decryption. The private key is the mod inverse of public exponent and  $(p-1)(q-1)$ .

Calculate (p-1)(q-1)

Mod inverse public exponent and  $(p-1)(q-1)$ , store into private key

Sign(signature, plaintext, private key, public mod n) Power mod function with plaintext, private key, public mod n. Store into signature

#### **Write public key to file**

This function writes the public key line by line to the input file specified by the user.

 Output key parts as hex strings into file Output new line into file Output username into file Output new line into file

#### **Read public key**

This function reads the private key and puts them into mpz variables.

 Read public mod n and put into mpz variable Read public exponent and put into mpz variable Read signature and put into mpz variable Read username and put into mpz variable

#### **Write private key to file**

This function writes the private key into the specified input file.

 Output public mod n as hex string into file Output private key as hex string into file Output new line into file

#### **Read private key**

This function reads the private key and puts them into mpz variables.

 Read public mod n and put into mpz variable Read private key and put into mpz variable

#### **RSA sign**

This function encrypts the username with the private key to verify the identity of the sender.

 Raise the username to the power of private key and modulo by n (power mod function)

#### **RSA verify**

This function decrypts the username with the public key to verify the identity of the sender and the message being received

 Raise the username to the power of private key and modulo by n (power mod function)

#### **RSA encrypt**

This functions performs encryption on plaintext converted to an mpz.

 Raise the message to the power of e and modulo by n (power mod function)

#### **RSA decrypt**

This functions performs decryption on plaintext converted to an mpz.

 Raise message to the power of private key mod n (power mod function)

#### **RSA encrypt file**

This function encrypts InFile, writing the encrypted contents to the OutFile. The data in InFile is encrypted in blocks which are calculated based on the number of bits in the public key. The last block is taken care of separately as the number of bits of the last block may be shorter. GMP library functions are used.

 Create big number variable plaintext; Create big number variable cyphertext; Assign N as public mod N

Calculate blocksize as blocksize = Floor[(LOG\_2\_N−1)/8];

 Create block array of block size for cipher text Set first index of cipher block array to 1 Create file size integer Create byte buffer for plain text While not end of file Increment file size Read lines from plain file Reallocate memory for plaintext buffer

 Decrement filesize by 1 for indexing purposes (to not overwrite first index of cipher block array)

 Calculate number of blocks in file For number of blocks Pad plaintext

Convert read bytes to mpz\_t using mpz\_import function

 Call RSA encrypt function using everything read and output into cipher text buffer

Print cipher text buffer into output file

Clear memory

#### **RSA decrypt file**

This function decrypts InFile, writing the decrypted contents to the OutFile. The data in InFile is decrypted in blocks which are calculated based on the number of bits in the private key. The last block is taken care of separately as the number of bits of the last block may be shorter. GMP library functions are used.

 Assign private key to big number N; Assign public exponent to big number PubExp;

Using mpz get d 2exp and N as operand: Convert N to a double DI, truncating if necessary; Return the exponent EXP separately as a signed integer;

Calculate LOG 2 of N, where LOG 2 N = LOG 2(N) = LOG 2(DI) + LOG  $2(2) *$  EXP;

Calculate blocksize as blocksize = Floor[(LOG 2 N-1)/8];

Create array variable blockarray of blocksize size;

 Create big number variable plaintext; Create big number variable cyphertext;

Using gmp fscanf, read InFile row by row until no more rows:

Scan InFile row and put result in cyphertext; Use RSA Decrypt and N and PubExp to decrypt cyphertext and put result in plaintext;

Use mpz export to convert plaintext into blockarray; Use mpz export to get blocksize of blockarray; Skip first element of blockarray; Write remaining blockarray up to blocksize -1 into

OutFile;

Clear temporary structures;

#### **6.3 Key Generation**

This program generates a public key and a private key to be used in RSA encryption and decryption. The keys are outputted into files specified by the user on the command line. The user can also specify the seed, number of bits to generate the key, number of iterations for Miller-Rabins test, and whether or not to output verbose statistics.

Initialize booleans for command line options (help, verbose, public key, private key, n bits, seed, iterations)

Set default values for command line

Initialize file path name strings

While there are still arguments on the command line Case h: bool help is true Case v: bool verbose is true Case n: bool private key is true, take command line option Case d: bool public key is true, take command line option Case b: bool bits is true, take command line option Case s: bool seed is true, take command line option Case i: bool iterations is true, take command line option

If bool help is true Print help screen Free memory Exit program

Depending on if the user types out full file path, prepend file path onto user argument

Initialize input, output, prime p, prime q, public exponent e, public mod n, private key d

For 1000 iterations Make public and private keys If it's the right number of bits Break from for loop

Open public and private key files Write public and private keys into files

If boolean verbose

Print statistics

Close files

Free memory

#### **6.4 Encryption**

This program utilizes the function written to encrypt an input file and output the decrypted crypttext into an output file given by the user on the command line. The user can also use the command line to trigger verbose statistics.

Initialize booleans for command line options (help, verbose, public key, input file, output file)

Set default values for command line

Initialize file path name strings

While there are still arguments on the command line Case h: bool help is true Case v: bool verbose is true Case n: bool public key is true, take command line option Case i: bool input is true, take command line option Case o: bool output is true, take command line option

If bool help is true Print help screen Free memory Exit program

Depending on if the user types out full file path, prepend file path onto user argument

Open public key file

Open input and output files Read and store public key Verify signature Encrypt file (using RSA encrypt function)

If boolean verbose is true Print statistics

Close files and free memory

#### **6.5 Decryption**

This program utilizes the function written to decrypt an input file and output the decrypted plaintext into an output file given by the user on the command line. The user can also use the command line to trigger verbose statistics.

Initialize booleans for command line options (help, verbose, private key, input file, output file)

Set default values for command line

Initialize file path name strings

While there are still arguments on the command line Case h: bool help is true Case v: bool verbose is true Case n: bool private key is true, take command line option  Case i: bool input is true, take command line option Case o: bool output is true, take command line option

If bool help is true Print help screen Free memory Exit program

Depending on if the user types out full file path, prepend file path onto user argument

Open private key file Open input and output files Read private key Decrypt file (with RSA decrypt function)

If boolean verbose is true Print statistics

Close files and free memory